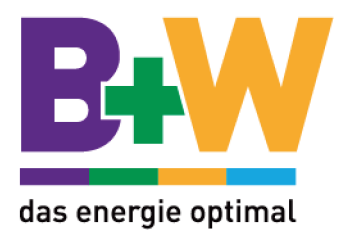

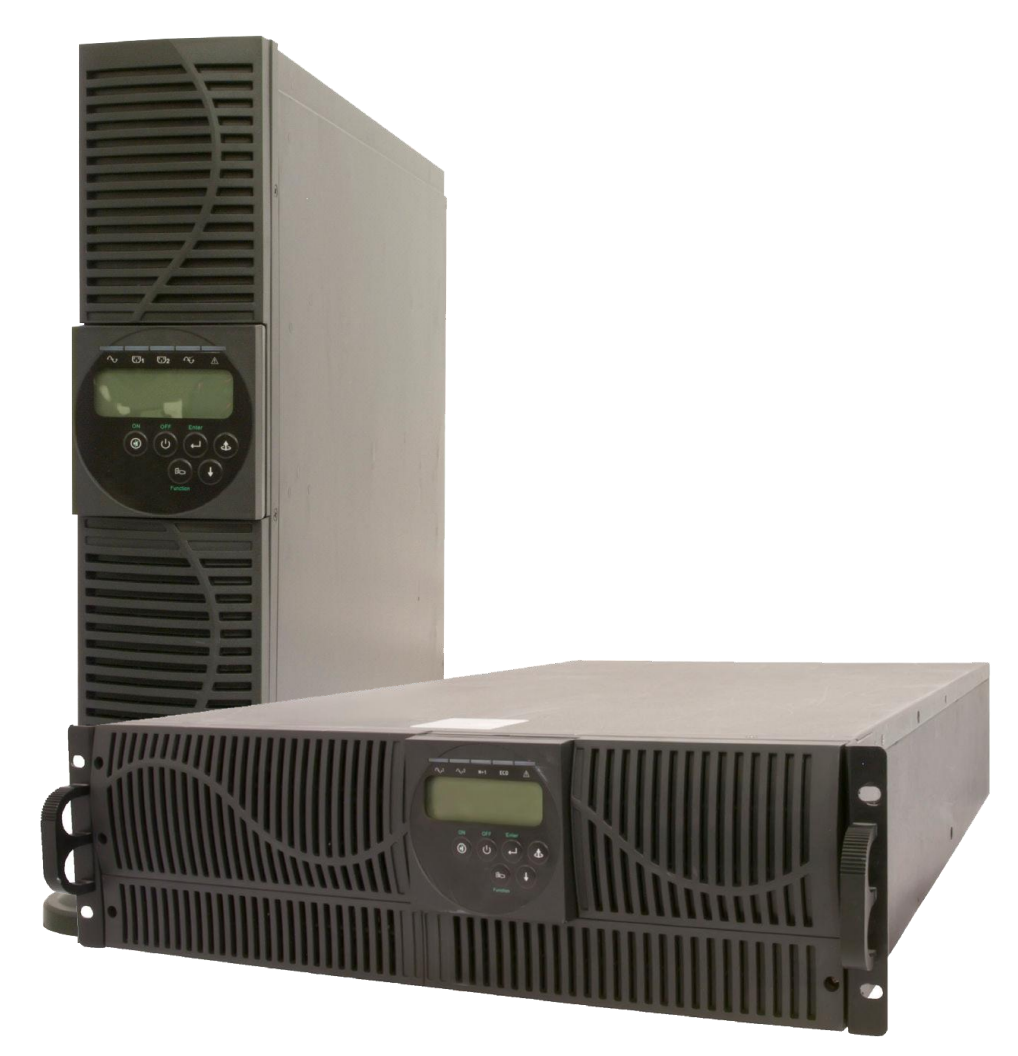

#### **Wichtige Hinweise zur vorliegenden Betriebsanleitung**

#### **Lesen Sie diese Anleitung bitte sorgfältig durch.**

Sie enthält Vorschriften zur Sicherheit, Anweisungen zur Installation und Informationen zur Arbeitsweise der Anlage. Dieses Dokument hilft Ihnen, die Anlage bestmöglich und sicher zu nutzen.

#### **Bewahren Sie diese Anleitung bitte sicher auf.**

Sie enthält wichtige Vorschriften für die sichere Nutzung dieser USV, sowie die nötigen Angaben zur Kontaktaufnahme des Herstellers bei Problemen und Fragen.

#### **Aufbewahren oder Wiederverwerten des Verpackungsmaterials**

Große Aufmerksamkeit wurde der Auswahl des Verpackungsmaterials gewidmet, um der Anlage Schutz vor Beschädigungen beim Transport zu bieten. Es kann auch für einen eventuellen Rücktransport verwendet werden. Beschädigungen, die während des Transportes entstanden sind, werden durch die Garantiebestimmungen nicht abgedeckt.

#### **Instruktionspflicht**

Die vorliegende Betriebsanleitung ist vor der Montage und der Nutzung der USV von den Personen sorgfältig zu lesen, die mit bzw. an der USV arbeiten bzw. diese installieren. Diese Betriebsanleitung ist Bestandteil der USV. Der Betreiber dieses Gerätes ist verpflichtet, diese Betriebsanleitung jenem Personenkreis uneingeschränkt zur Verfügung zu stellen, die die USV transportieren, in Betrieb nehmen, warten, nutzen oder sonstige Arbeiten an diesem Gerät verrichten.

#### **Gültigkeit**

Diese Betriebsanleitung entspricht dem technischen Stand der USV zur Zeit der Herausgabe. Der Inhalt ist nicht Vertragsgegenstand, sondern dient der Information. Der Hersteller behält sich inhaltliche und technische Änderungen gegenüber den Angaben der vorliegenden Betriebsanleitung vor, ohne dass diese bekannt gemacht werden müssen. Für etwaige Ungenauigkeiten oder unpassenden Angaben in dieser Betriebsanleitung kann der Hersteller nicht verantwortlich gemacht werden, da keine Verpflichtung zur laufenden Aktualisierung dieser Betriebsanleitung besteht.

#### **Garantieverlust**

Unseren Lieferungen und Leistungen liegen die allgemeinen Lieferbedingungen für Erzeugnisse der Elektroindustrie sowie unsere allgemeinen Verkaufsbedingungen zugrunde. Änderungen, insbesondere der technischen Daten, der Bedienung, der Maße und der Gewichte, bleiben jederzeit vorbehalten. Reklamationen über gelieferte Waren bitten wir innerhalb von acht Tagen nach Eingang der Ware unter Beifügung des Packzettels aufzugeben. Spätere Beanstandungen können nicht berücksichtigt werden.

Die Hersteller wird sämtliche von ihm und seinen Händlern eingegangenen etwaigen Verpflichtungen wie Garantiezusagen, Serviceverträge usw. ohne Vorankündigung annullieren, wenn andere als Original oder vom Hersteller gekaufte Ersatzteile zur Wartung und Reparatur verwendet werden.

#### **Handhabung**

Diese Betriebsanleitung für die USV ist so aufgebaut, dass alle für die Inbetriebnahme, Wartung und Instandsetzung notwendigen Arbeiten von entsprechendem Fachpersonal durchgeführt werden können.

#### **Copyright**

Weitergabe, Vervielfältigung und/oder Übernahme mittels elektronischer oder mechanischer Mittel, auch auszugsweise, dieser Betriebsanleitung, bedarf der ausdrücklichen vorherigen schriftlichen Genehmigung des Herstellers.

© 2009-2012. Alle Rechte vorbehalten.

Bedienungsanleitung – USV-Anlage Continuity 10000

 $\overline{2}$ 

# INHALTSVERZEICHNIS

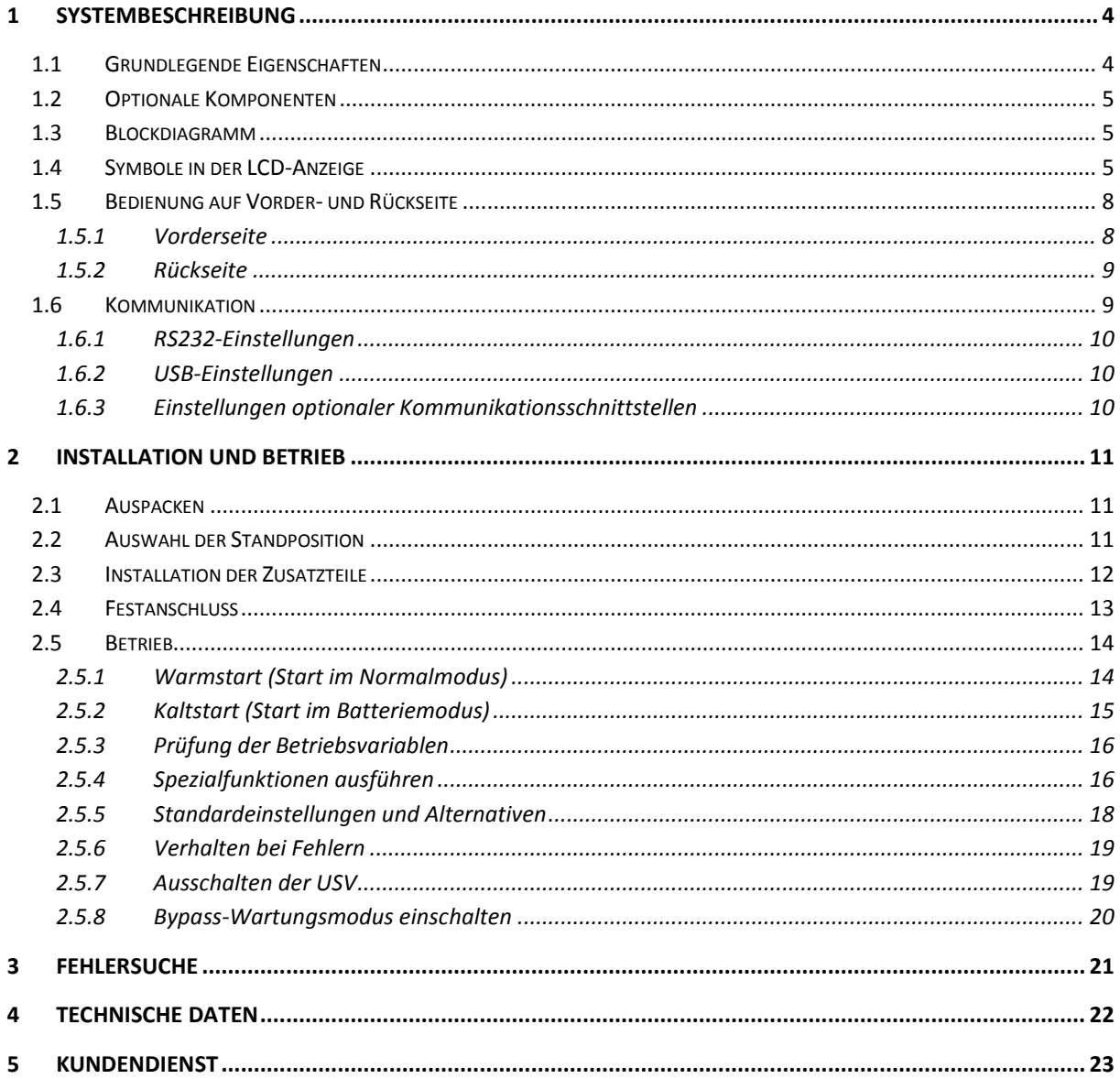

Bedienungsanleitung - USV-Anlage Continuity 10000

 $\overline{\mathbf{3}}$ 

# **<sup>1</sup> S Y S T E M B E S C H R E I B U N G**

# <span id="page-3-1"></span><span id="page-3-0"></span>**1.1 Grundlegende Eigenschaften**

Das Continuity 10000 versorgt Ihre angeschlossenen Verbrauchermit einer stabilen, verzerrungsfreien reinen Sinus-Spannung. Durch hocheffiziente Pulsbreitenmodulation ist die Gesamtleistung der Anlage exzellent, der Ausgang kann mit hohen Crest-Faktoren und hohen anliegenden Stromlasten problemlos umgehen.

Die multifunktionale LED/LCD-Anzeige zeigt den Status der USV an. Die LED-Anzeige gibt Informationen über den aktuellen Arbeitsmodus der USV, eventuelle Fehler und den Zustand des Eingangs an, das LCD informiert über Spannung, Strom und Frequenz an Ein- und Ausgang sowie über die Temperatur im Inneren der Anlage.

Ein automatischer Überlastschutz schaltet den Wechselrichter auf Bypass-Betrieb, sobald eine Überlast von 105 % bis 120 % für mehr als 30 Sekunden anlag. Normalisiert sich die Last, wird der Wechselrichter automatisch in den Normalbetrieb zurückgesetzt. Erreicht die Last 150 % des Nominalwerts, schaltet die USV automatisch sofort in den Bypass-Betrieb.

Bei einem Kurzschluss am Ausgang sperrt die USV automatisch, gibt einen sichtbaren und einen hörbaren Alarm und beendet die Versorgung der Verbraucher, bis die Ursache des Kurzschlusses beseitigt wurde.

Bei Überhitzen der Anlage schaltet sie sich automatisch in Bypass-Modus. Sie schaltet in Normalmodus, sobald ihre interne Temperatur wieder unter einen vorgegebenen Wert fällt.

Die USV ist mit voll digitalisierter Steuerung ausgestattet, um ein Mehr an Funktionalität und Schutz zu erreichen. Digitale Signalverarbeitung (DSP) verbessert die Kommunikationsoptionen der Anlage durch Erweitern der Flexibilität hinsichtlich von Fernwartung und -steuerung.

Wartungsfreie, verschlossene Bleibatterien verringern den Aufwand für Wartungen und Service.

Der optional erhältliche Wartungsbypass erlaubt ein unterbrechungsfreies Freischalten der versorgten Verbraucher im Service- oder Wartungsfall.

Die USV beherrscht vier verschiedene Betriebsmodi, die in einer Reihe verschiedener Anwendungsfälle benutzt werden können:

- Normalmodus (Online-Modus)
- ECO (Ökonomischer Modus)
- CF50 (50 Hz Frequenzwandler)
- CF60 (60 Hz Frequenzwandler)

### **Betrieb als Frequenzwandler**

Bei Betrieb im CF50-Modus oder im CF60-Modus darf die angeschlossene Last im Betrieb zwischen 176 bis 280 Volt 75 % (4.050 Watt) der Nominallast nicht überschreiten. Im Betrieb zwischen 160 und 280 Volt dürfen nicht mehr als 50 % (2.700 Watt) der Nominallast versorgt werden.

Die Anlage verfügt über die Möglichkeit eines Kaltstarts (Start im Batteriebetrieb), so dass sie auch im Fall eines Spannungsausfalls hochgefahren werden kann.

Ein revolutionäres intelligentes Batterie-Management analysiert laufend den Ladezustand der Batterie, passt den Ladestrom an und erhöht so die Gebrauchsdauer der Batterie.

Eine intelligente Temperatursteuerung verlängert die Lebensdauer des Lüfters und verringert lästige Geräusche durch plötzliche Beschleunigungen des Lüfters-

Bedienungsanleitung – USV-Anlage Continuity 10000 Im Fehlerfall zeigt die Anlage ihre Nichtverfügbarkeit deutlich im LCD an.

<sup>4</sup>

### **WARNUNG**

Die USV ist auch während eines Netzausfalles in Betrieb. Gemäß den Vorschriften in EN 50091-1 muss der Installateur alle von der USV versorgten Steckdosen und Verteilungen entsprechend markieren.

## <span id="page-4-0"></span>**1.2 Optionale Komponenten**

Als Zubehör für die USV-Anlagen Continuity 10000 sind verfügbar:

- Ausgangstransformator
- Parallel-Redundante Konfiguration mehrerer Anlagen
- SNMP-Adapter
- Potenzialfreie Meldungen
- Externer Wartungsbypass

# <span id="page-4-1"></span>**1.3 Blockdiagramm**

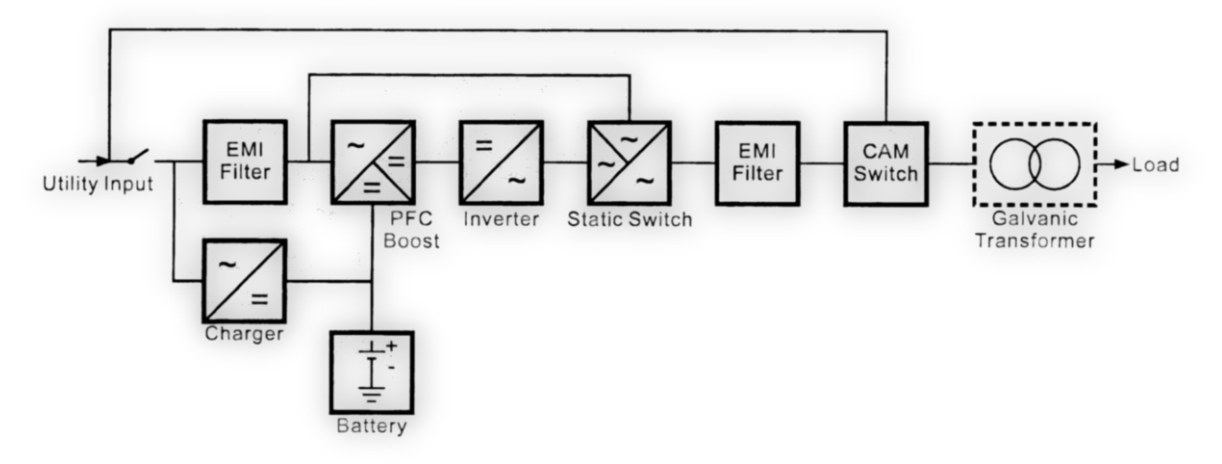

# <span id="page-4-2"></span>**1.4 Symbole in der LCD-Anzeige**

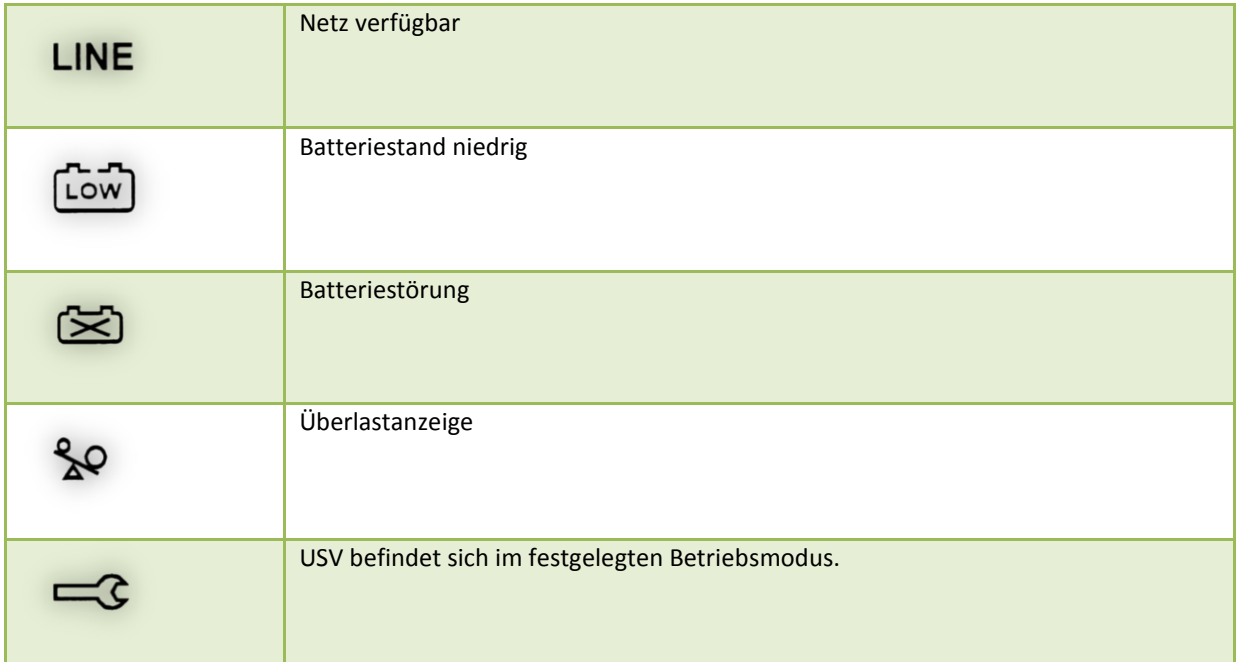

Bedienungsanleitung – USV-Anlage Continuity 10000

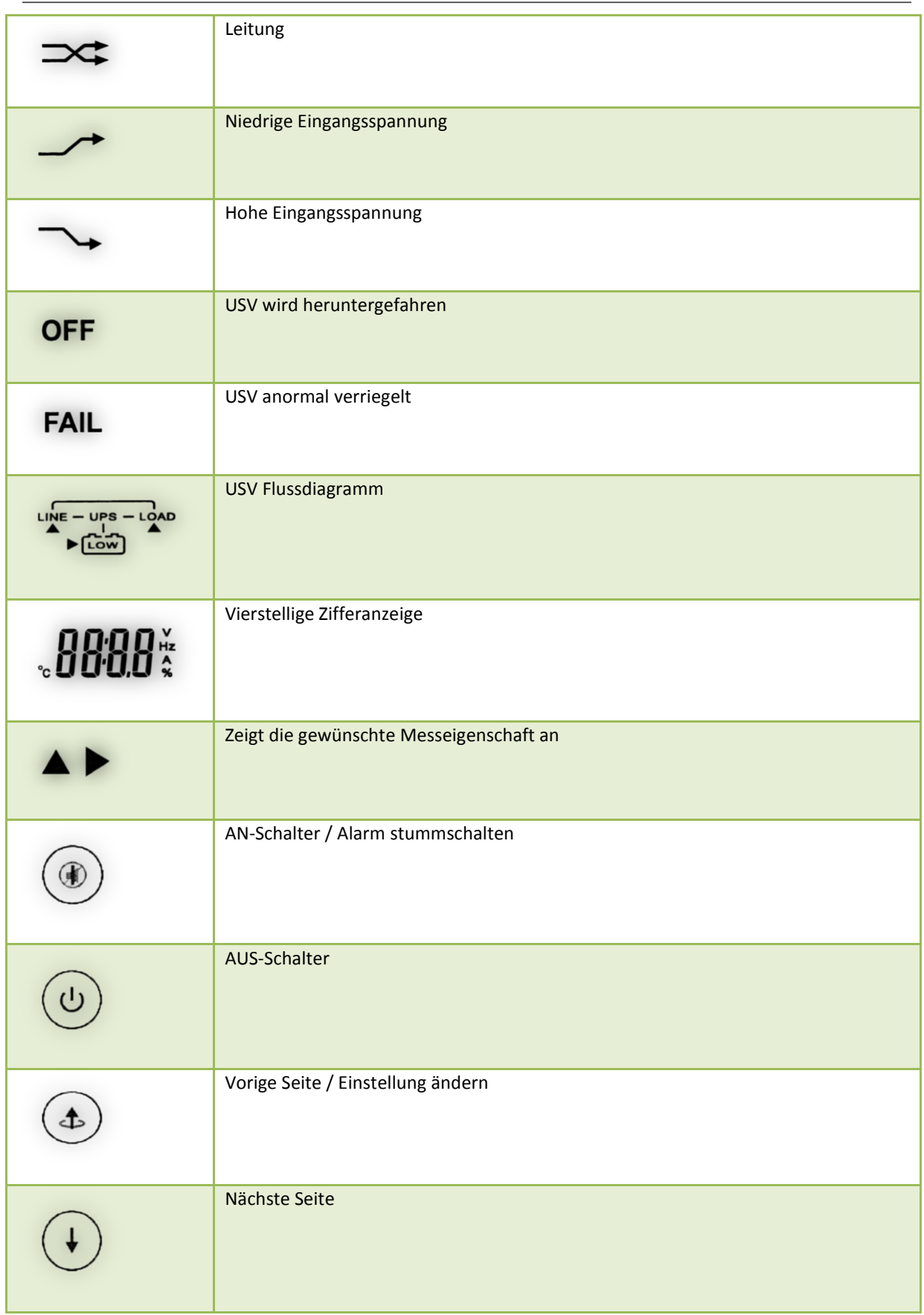

Bedienungsanleitung – USV-Anlage Continuity 10000

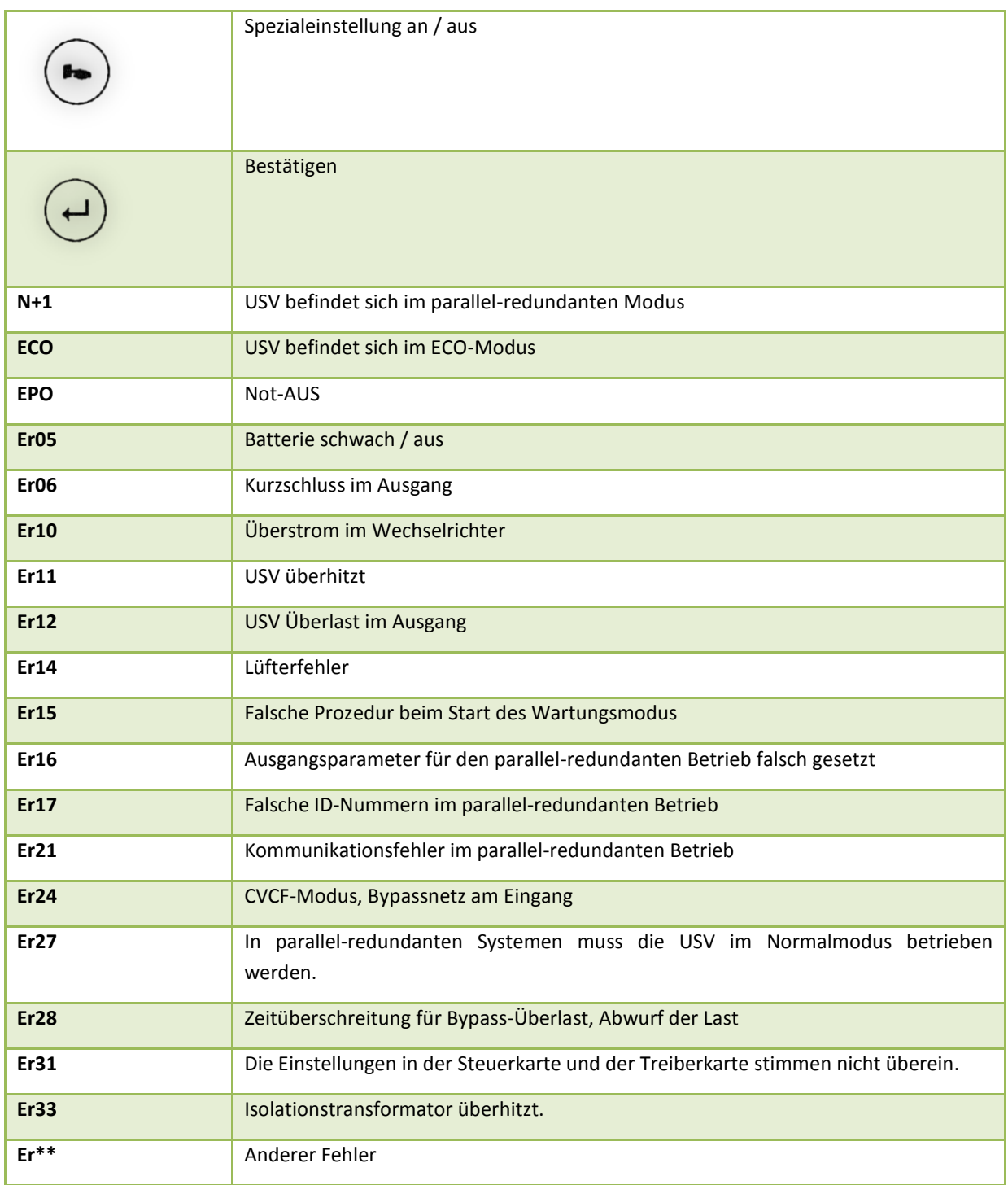

Bedienungsanleitung – USV-Anlage Continuity 10000

# <span id="page-7-0"></span>**1.5 Bedienung auf Vorder- und Rückseite**

# <span id="page-7-1"></span>**1.5.1 Vorderseite**

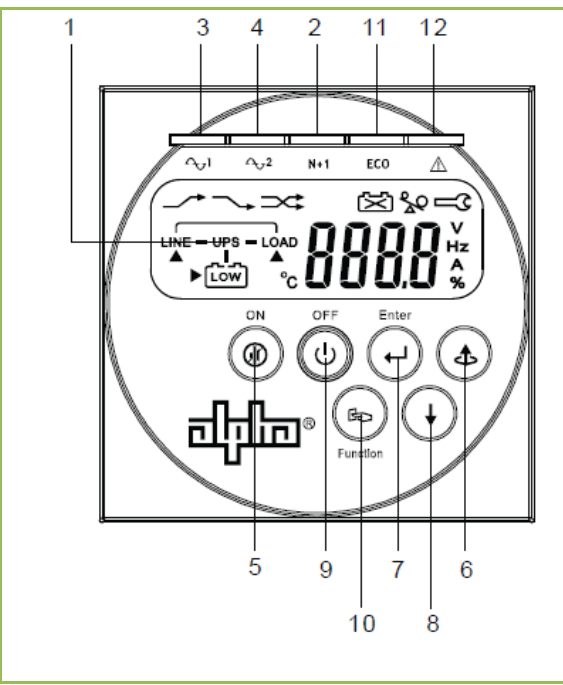

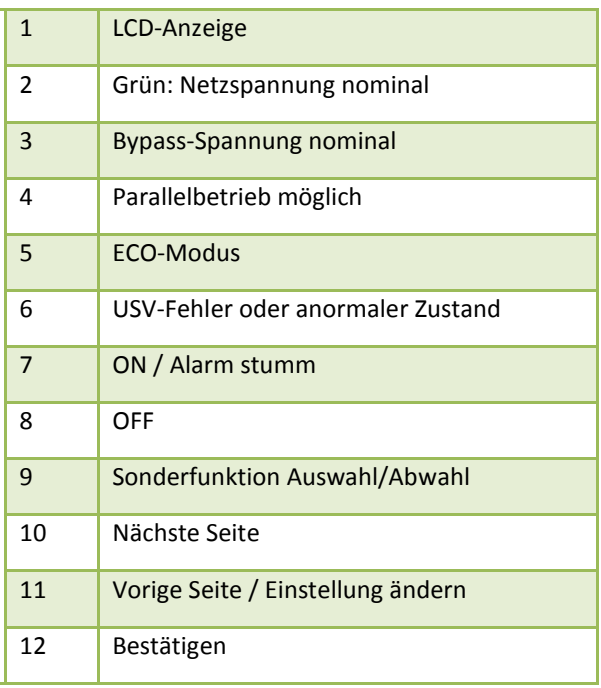

Bedienungsanleitung – USV-Anlage Continuity 10000

### <span id="page-8-0"></span>**1.5.2 Rückseite**

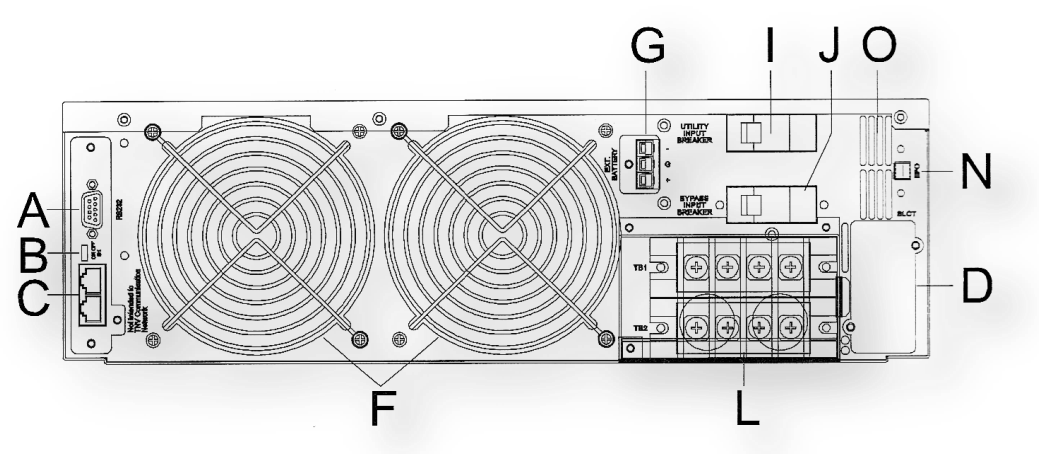

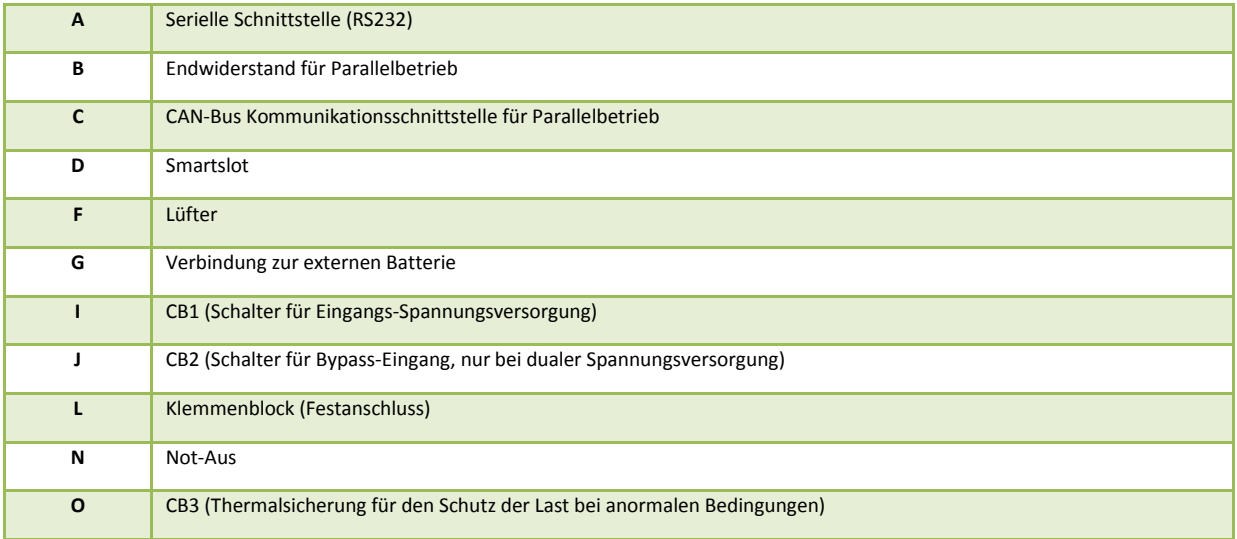

## <span id="page-8-1"></span>**1.6 Kommunikation**

Die USV ist mit einem potenzialfreien Kontakt versehen, der das Operieren des Not-Aus aus der Entfernung erlaubt (remote emergency power off, REPO). Mit der seriellen RS232- und einer USB-Schnittstelle in Verbindung mit der USV-Monitoring-Software können Sie den Zustand der USV am PC verfolgen.

Darüber hinaus haben Sie die Wahl aus vier verschiedenen optionalen Schnittstellenkarten:

- Potenzialfreie Kontakte (Relaiskarte)
- RS232
- USB
- SNMP-/Web-Adapter

Alle Schnittstellen können den Zustand der USV parallel gleichzeitig erfassen, jedoch kann nur jeweils eine gleichzeitig aktiv sein. Die Priorität der Kommunikationsschnittstellen lautet dabei:

REPO Port -> Smartslot Schnittstellenkarte -> USB -> RS232

Bedienungsanleitung – USV-Anlage Continuity 10000

## <span id="page-9-0"></span>**1.6.1 RS232-Einstellungen**

Die serielle Schnittstelle sollte wie folgt eingerichtet sein:

Baud-Rate: 2400 bps

Zeichenlänge: 8 bit

Stopp-Bit: 1 bit

Parität: none (keine)

## <span id="page-9-1"></span>**1.6.2 USB-Einstellungen**

Der USB-Port ist kompatibel zum USB-Standard 1.0:

Übertragungsrate: 1.5 Mbps

HID-Version: 1.0

## <span id="page-9-2"></span>**1.6.3 Einstellungen optionaler Kommunikationsschnittstellen**

Für die Einstellungen optionaler Kommunikationsschnittstellen konsultieren Sie bitte die Bedienungsanleitung der jeweiligen Karte.

# <span id="page-10-0"></span>**<sup>2</sup> IN S T A L L A T I O N U N D BE T R I E B**

# <span id="page-10-1"></span>**2.1 Auspacken**

Nehmen Sie die USV vor dem Auspacken in Augenschein. Obwohl die USV gut verpackt und sorgfältig transportiert wurde, können während des Transports Schäden auftreten. Benachrichtigen Sie Lieferant und Spediteur in solch einem Fall.

Die Verpackung ist recycelbar, heben Sie sie für eine Wiederverwendung auf oder entsorgen Sie sie richtig.

Packen Sie die USV aus und prüfen Sie sie auf Vollständigkeit.

## <span id="page-10-2"></span>**2.2 Auswahl der Standposition**

Die USV ist schwer. Wählen Sie einen Standpunkt aus, der die angegebene statische Last tragen kann.

Bei der Auswahl der richtigen Position befolgen Sie die folgenden Hinweise:

- 1. Stellen Sie 30 cm Abstand zwischen Wand und Rückseite der USV sicher.
- 2. Blockieren Sie auf keinen Fall die Luftzufuhr für die hinteren Ventilatoren.
- 3. Stellen Sie sicher, dass der Aufstellplatz frei von übermäßigem Staub ist, und dass die zulässige Betriebstemperatur und Luftfeuchtigkeit nicht über- oder unterschritten werden.
- 4. Platzieren Sie die USV nicht in ätzenden Umgebungen oder in der Nähe von entflammbaren Objekten.
- 5. Platzieren Sie die USV nicht im Freien.

# <span id="page-11-0"></span>**2.3 Installation der Zusatzteile**

Installieren Sie die Standfüße bzw. die Teile für den Einbau in ein 19"-Rack wie auf den folgenden Skizzen dargestellt:

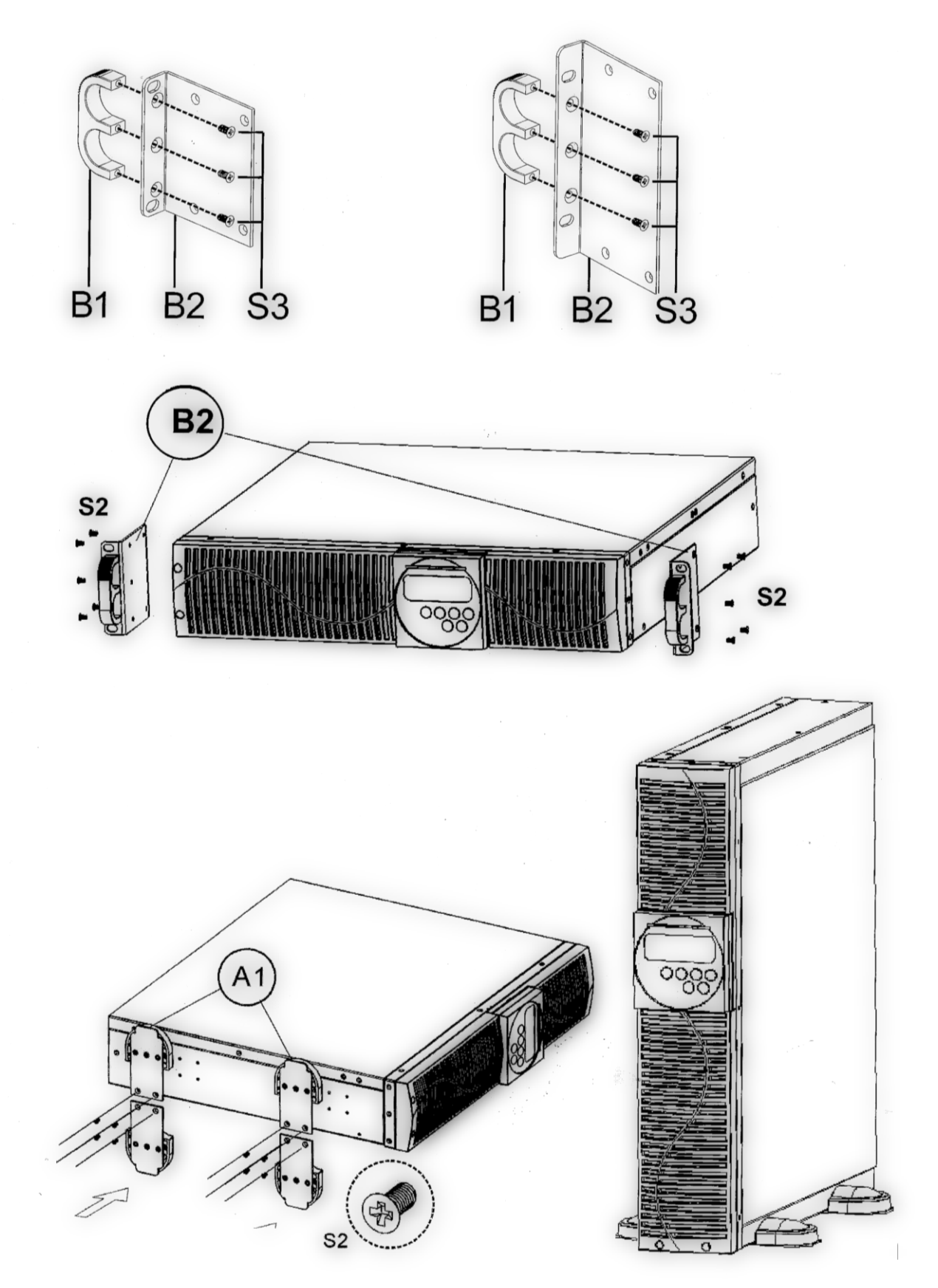

Bedienungsanleitung – USV-Anlage Continuity 10000

# <span id="page-12-0"></span>**2.4 Festanschluss**

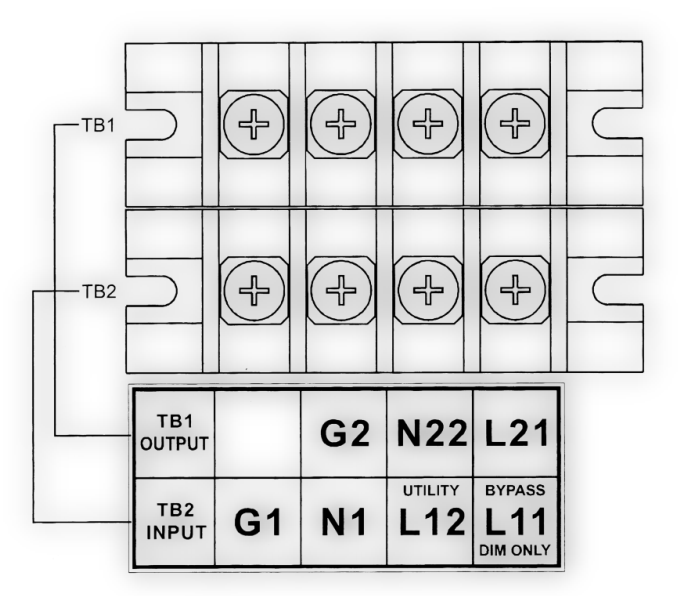

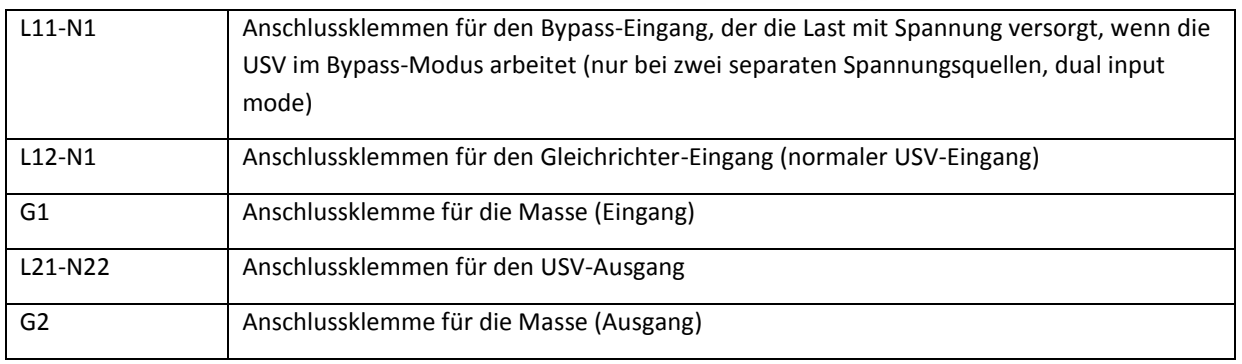

#### **Hinweise:**

Der maximale Ausgangsstrom beträgt pro Leiter 50 Ampere.

Wird die USV nicht im DIM (dualer Eingang: normale und Bypass-Spannungsversorgung als zwei Eingänge) betrieben, dann müssen L11 und L12 kurzgeschlossen werden. Dies ist der Fall, wenn nur keine separate externe Spannungsquelle für den Fall eines Spannungsausfalls vorgesehen ist.

Beachten Sie immer die Sicherheitsvorschriften für das Installieren der Kabel und ihrer Befestigungen / Verschraubungen. Sichern Sie alle Kabel.

Bedienungsanleitung – USV-Anlage Continuity 10000

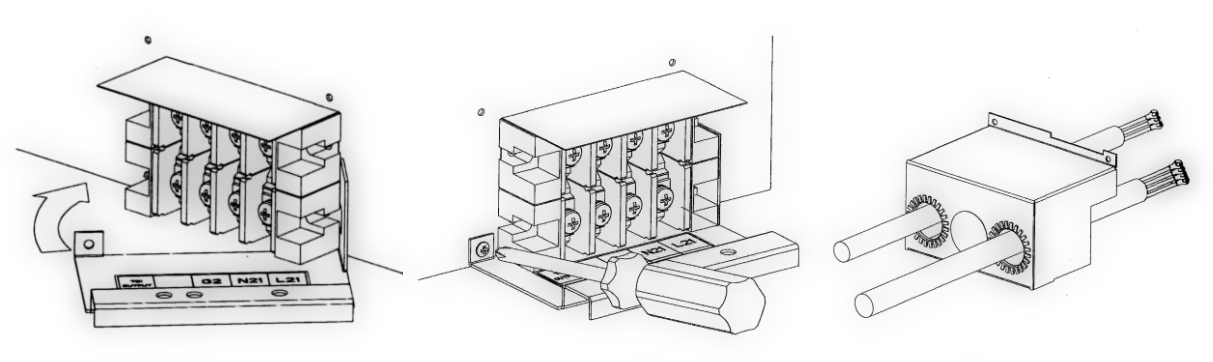

**Installation Schritte 1-3 (v.l.n.r.)**

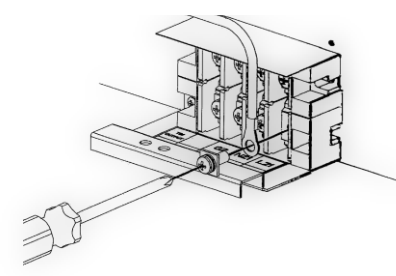

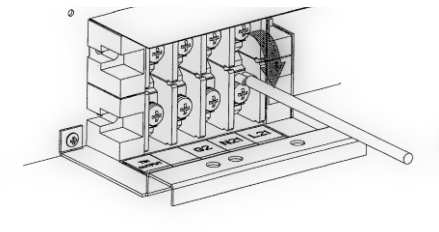

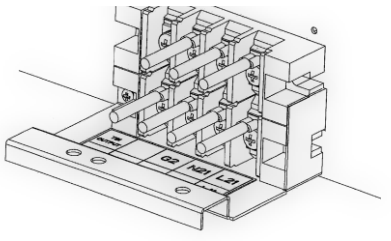

**Installation Schritte 4-6 (v.l.n.r.)**

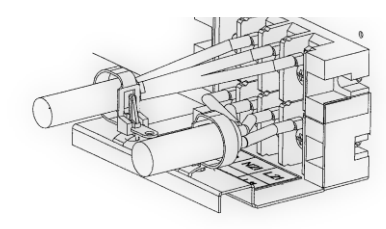

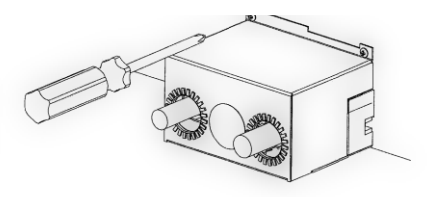

<span id="page-13-0"></span>**Installation Schritte 7-8 (v.l.n.r.)**

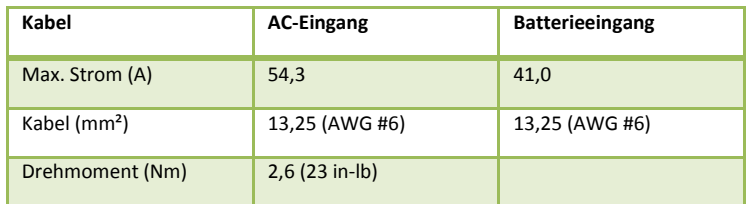

# **2.5 Betrieb**

## <span id="page-13-1"></span>**2.5.1 Warmstart (Start im Normalmodus)**

- 1 Öffnen Sie den Klemmenblock auf der Rückseite der USV und stellen Sie sicher, dass die Masseleiter korrekt verbunden sind.
- 2 Stellen Sie sicher, dass Netzsicherung, USV-Eingangssicherung und Bypass-Sicherung in der Position OFF sind.
- 3 Stellen Sie sicher, dass die Spannung des Eingangsnetzes im Nominalbereich ist.
- 4 Verbinden Sie die Spannungsversorgung einzeln mit dem Klemmenblock der USV Eingangs- und Bypass-Eingangsssicherungen.
- 5 Schalten Sie die Verteilersicherung und die USV-Eingangssicherung und Bypass-Sicherung ein.

6 Die USV startet. LED 1 und LED 2 (LED-Reihe, links) leuchten, um anzuzeigen, dass die Eingänge normal sind. Im Display erscheint die Meldung "oFF" (siehe Bild). Wird die Anlage parallelredundant betrieben, erscheint die Meldung "][".

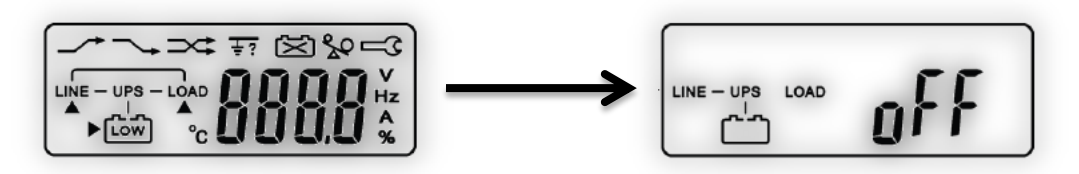

- 7 Die USV befindet sich im Bypass-Modus und startet selbstständig eine Diagnose. Wenn keine Fehlermeldungen erscheinen, war der Vorstart der USV erfolgreich, und das Ladegerät beginnt damit, die Batterie zu laden.
- 8 Drücken und halten Sie den Button  $\omega$  für etwa drei Sekunden. Es ertönt zweimal ein Piepen, und die LCD-Anzeige ändert sich zu folgendem Bild:

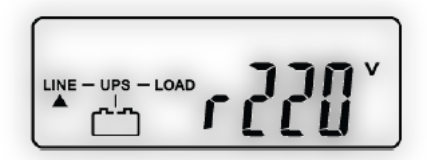

- 9 Die USV befindet sich wiederum in einer Selbstdiagnose. Im LCD erscheint der Text "tE5t" (Test). Ist der Test erfolgreich, erscheint "ok" und danach wiederum die obige Anzeige. Ist der Test nicht erfolgreich, wird der entsprechende Fehlercode angegeben.
- 10 Die USV ist nun komplett gestartet. Laden Sie die Batterie für mindestens acht Stunden, um sicherzustellen, dass sie voll aufgeladen ist.

### <span id="page-14-0"></span>**2.5.2 Kaltstart (Start im Batteriemodus)**

- 1. Stellen Sie sicher, dass die USV mindestens ein Pack (20 Stück) Batterien installiert hat.
- 2. Drücken und halten Sie den  $(\psi)$  Button für ungefähr 5 Sekunden. Es ertönt zweimal ein Piepen, und im Display erscheint der Text "oFF" (aus).
- 3. Drücken und halten Sie den  $(\theta)$  Button erneut für etwa drei Sekunden, bis im Display die Anzeige "0 V" erscheint. Die USV ist nun in der Selbstdiagnose und kann die angeschlossene Last für etwa eine Minute halten. Sollte innerhalb von 15 Sekunden nach dem Drücken des ON-Schalters ein Fehler auftreten, wird die USV automatisch ausschalten.

## <span id="page-15-0"></span>**2.5.3 Prüfung der Betriebsvariablen**

Benutzen Sie die Buttons  $\overline{L}$  und  $\overline{L}$ , um zwischen den verschiedenen Messzahlen der USV hin- und her zu schalten. Die Anzeige wird zwischen den folgenden Werten wechseln (Bilder von oben nach unten):

- Spannung des Eingangsnetzes - Spannung des Bypass-Netzes - Frequenz des Eingangsnetzes  $\epsilon$  SAG - Frequenz des Bypass-Netzes 650 LINE بتلم - Spannung am USV-Ausgang 220 - Frequenz am USV-Ausgang ups -<br>المسلم LOA - Last (in Prozent) am USV-Ausgang LOAD 80 Ľ - Batteriespannung E – UPS -<br>استعمال  $-LOM$ 30  $\sum_{c}$  =  $\sum_{c}$ - Innentemperatur der USV

## <span id="page-15-1"></span>**2.5.4 Spezialfunktionen ausführen**

Um einen Selbsttest auszuführen oder die Standarddaten zu überprüfen, drücken Sie den  $\left(\rightarrow\right)$ -Button.

Drücken Sie den Button mit dem Pfeil nach unten (nächste Auswahl), um durch die verfügbaren Optionen zu blättern. Die Menüreihenfolge lautet:

Alarm -> Selbsttest -> Bypass-Spannungsbreite -> Ausgangsfrequenzbreite -> Wechselrichter-Ausgangsspannung -> Betriebsmodus -> Ausgangsspannungs-Feinabstimmung -> USV-ID -> Parallel-Status.

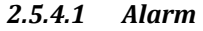

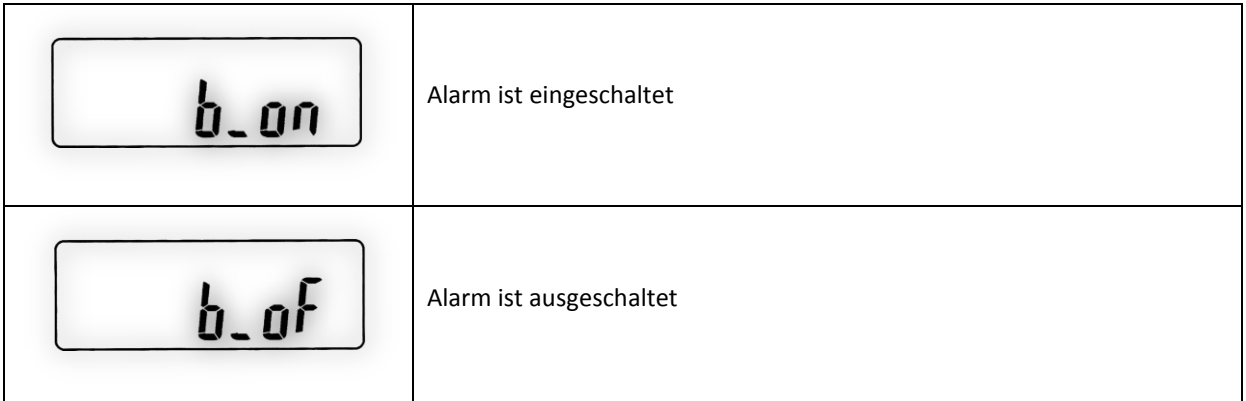

## *2.5.4.2 Selbsttest*

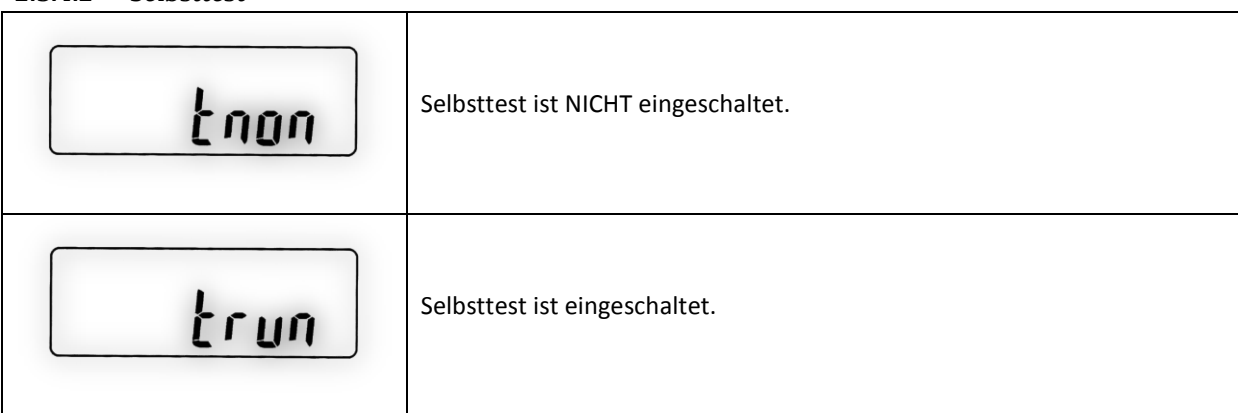

Bedienungsanleitung – USV-Anlage Continuity 10000

<span id="page-16-0"></span>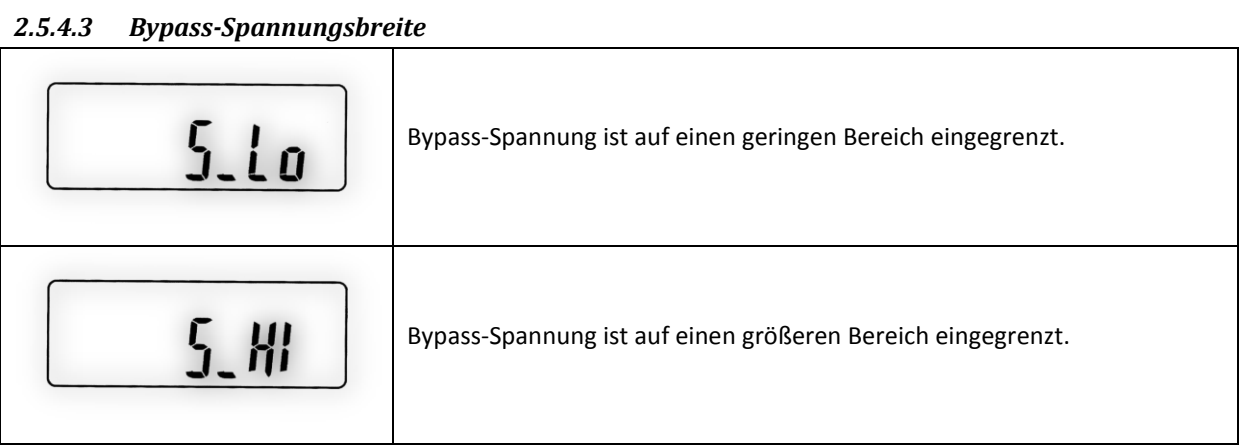

# *2.5.4.4 Ausgangsfrequenzbreite*

<span id="page-16-1"></span> $\overline{\phantom{a}}$ 

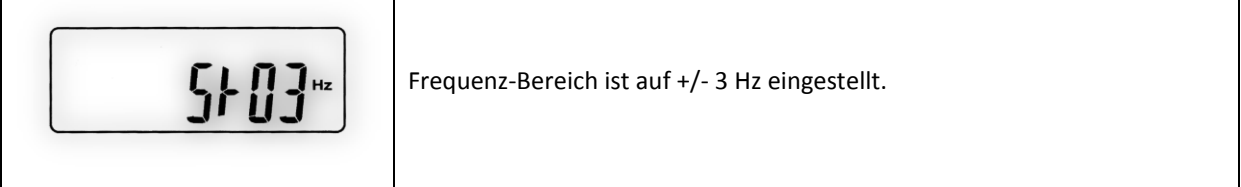

# <span id="page-16-2"></span>*2.5.4.5 Wechselrichter-Ausgangsspannung*

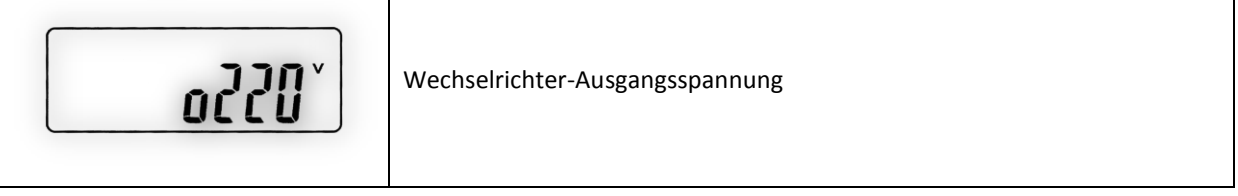

# <span id="page-16-3"></span>*2.5.4.6 Betriebsmodus*

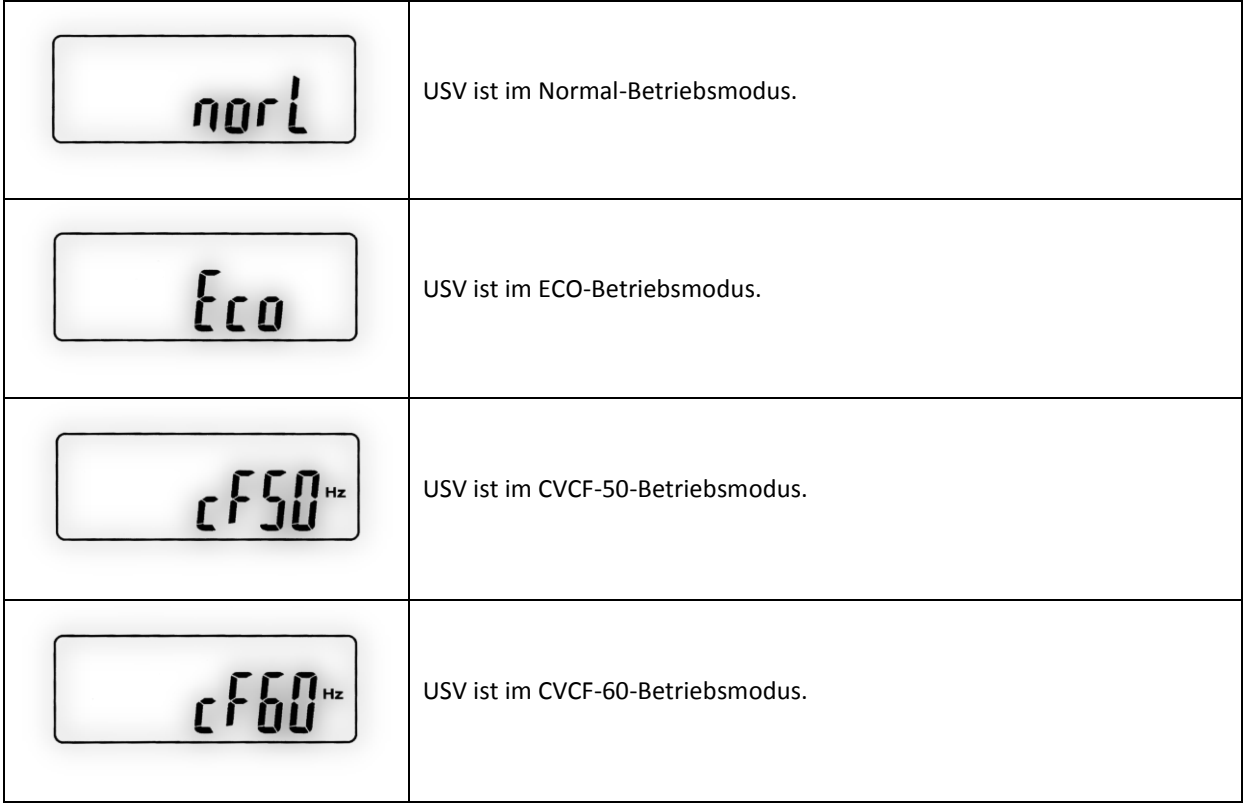

Bedienungsanleitung – USV-Anlage Continuity 10000

## <span id="page-17-1"></span>*2.5.4.7 Feinabstimmung der Ausgangsspannung*

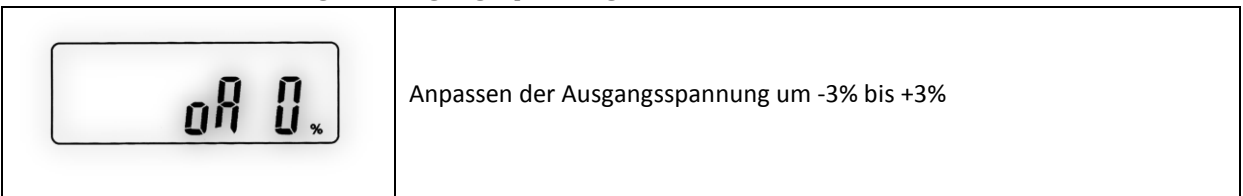

## <span id="page-17-2"></span>*2.5.4.8 USV-ID (parallel-redundanter Betrieb)*

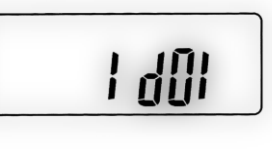

Identifikationsnummer der USV in einem parallel-redundanten Verbund.

## <span id="page-17-3"></span>*2.5.4.9 Parallel-Status (parallel-redundanter Betrieb)*

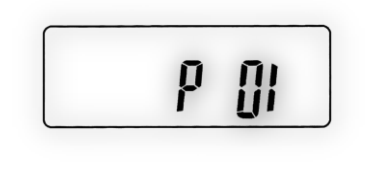

Nummer des parallel-redundanten Verbundes, in dem sich diese USV befindet.

## <span id="page-17-0"></span>**2.5.5 Standardeinstellungen und Alternativen**

Drücken und halten Sie den OFF-Button für 5 Sekunden. Der Wechselrichterausgang schaltet ab, die Last wird vom Bypassnetz versorgt. Im Display erscheint "oFF" (aus).

Drücken und halten Sie den ON-Button und den Button mit dem Pfeil nach unten gleichzeitig für etwa drei Sekunden. Ein Piepton ertönt zweimal, und das Display zeigt "b on" (Alarmton ein) an.

Die USV befindet sich jetzt im Einstellungsmodus. Abgesehen von den ersten beiden Optionen im Kapitel [2.5.4](#page-15-1) (Alarmton und Selbsttest) können Sie nun alle Standardeinstellungen verändern, indem Sie die Taste "Spezialfunktion / vorige Seite" (Pfeil nach oben) drücken.

- 1. Die zulässigen Werte für die in Abschnitt [2.5.4.3](#page-16-0) beschriebene Spannungsbreite des Bypass sind 184- 260 V AC (S\_HI) und 195 - 260 V AC (S\_LO).
- 2. Die für die Frequenzbreite (Abschnit[t 2.5.4.4\)](#page-16-1) zulässigen Werte sind +/- 3 Hz und +/- 1 Hz.
- 3. Die für die Wechselrichterausgangs-Spannung (Abschnitt [2.5.4.5\)](#page-16-2) zulässigen Werte sind 200/208/220/230 oder 240 V AC.
- 4. Abschnitt [2.5.4.6](#page-16-3) zeigt die möglichen Einstellungen der Betriebsart.
- 5. Die Feinabstimmung der Wechselrichterspannung (Abschnitt [2.5.4.7\)](#page-17-1) kann von -3 % bis + 3 % variiert werden.
- 6. Die Adresse und Position der USV in einem parallel-.redundanten Aufbau (Abschnitte [2.5.4.8](#page-17-2) und [2.5.4.9\)](#page-17-3) kann von 1-4 gesetzt werden. Ist die USV nicht in einem parallel-redundanten Aufbau, muss ihre ID auf 1 und ihre Position auf 1 (Parallelität abgeschaltet) gesetzt sein.

7. Sind alle Parameter eingestellt, scrollen Sie in das Menü, das auf dem folgenden Bild gezeigt wird, und drücken Sie die Enter-Taste, um die Änderungen zu speichern. Um nicht zu speichern und abzubrechen, drücken Sie die OFF-Taste für fünf Sekunden. Danach springt die Anzeige, wie im nächsten Bild zu sehen, auf "oFF" (aus) um.

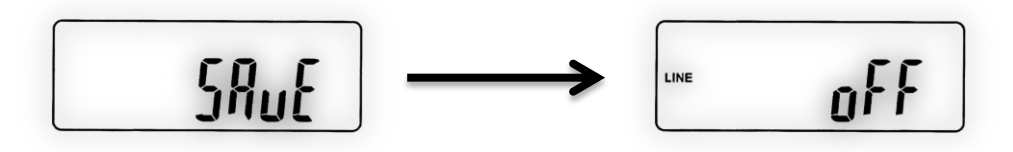

8. Schalten Sie die USV aus und wieder an (indem Sie die Sicherung CB1 schalten), um den Einstellungs-Modus zu verlassen.

### <span id="page-18-0"></span>**2.5.6 Verhalten bei Fehlern**

1. Bei einer ernsthaften, anormalen Situation wird die USV sich abschalten und in diesem Zustand verriegelt. Das Display sieht dann wie im folgenden Bild aus, zusätzlich wird eine Fehlermeldung angezeigt.

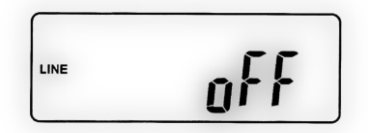

- 2. Nach drei Sekunden werden alle (neuen) Fehlernachrichten geblockt. Ausnahme sind die beiden LED 1 und LED 2 (links in der LED-Leiste), sowie die Anzeige für niedrige Eingangsspannung auf dem LCD. Bewegt sich die Eingangsspannung außerhalb des Nominalbereichs, nachdem die USV abgeriegelt hat, wird LED 2 erlöschen, und auf dem LCD das Symbol für niedrige Eingangsspannung angezeigt (siehe auch Abschnit[t 1.4\)](#page-4-2).
- 3. Um die USV zu entriegeln, gehen Sie wie folgt vor:
	- a. Überprüfen Sie alle aufgezeichneten Fehlermeldungen
	- b. Prüfen Sie die Tabellen in Abschnitt [8.](#page-19-1) Kontaktieren Sie den Kundendienst, wenn dort keine Lösung zu finden ist oder die vorgeschlagene Lösung nicht funktioniert.
	- c. Drücken und halten Sie den OFF-Button für fünf Sekunden. Es ertönt ein zweimaliger Piepton.
	- d. Schalten Sie den Eingang mit Hilfe des Spannungseingangsschalters aus.
	- e. Die USV ist jetzt entriegelt. Sie sollten allerdings den Kundendienst kontaktieren, um sicher zu stellen, dass die Ursache für den Fehler und die Verriegelung beseitigt wird.

#### <span id="page-18-1"></span>**2.5.7 Ausschalten der USV**

1. Drücken und halten Sie den OFF-Button für fünf Sekunden. Der Wechselrichterausgang wird abgeschaltet. Im Display wird folgendes angezeigt:

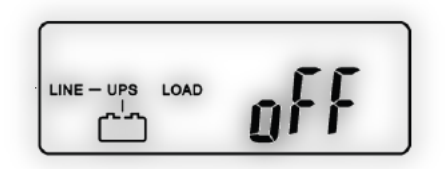

2. Schalten Sie den Bypass-Eingang und den normalen Spannungseingang mit den entsprechenden Schaltern aus.

3. Die USV ist jetzt vollständig ausgeschaltet.

## <span id="page-19-0"></span>**2.5.8 Bypass-Wartungsmodus einschalten**

#### **Achtung!**

Der Bypass-Wartungsmodus ist ausschließlich für Wartungen an der USV zu verwenden. Die folgende Prozedur darf nur von autorisierten Technikern durchgeführt werden. Ihre Gewährleistung und Garantie erlischt, sollte die USV durch nicht autorisierte Eingriffe beschädigt werden.

#### **Hinweis**

Stellen Sie sicher, dass Schritt 1 vollständig abgeschlossen ist, bevor Schritt 2 begonnen wird. Ansonsten begibt sich die USV für 10 Sekunden in einen Warnmodus, um darauf hinzuweisen, dass die Prozedur nicht korrekt ausgeführt wurde, was die USV wegen eines unsicheren Status (Synchronisation) der Eingangsspannung beschädigen kann. Die USV begibt sich augenblicklich wieder in Wechselrichtermodus, wenn der externe Bypass zurück in die USV-Position gebracht wird.

1. Drücken und halten Sie den OFF-Button für 5 Sekunden. Das Display zeigt das nebenstehende Bild, und der USV-Ausgang befindet sich im Bypass-Modus.

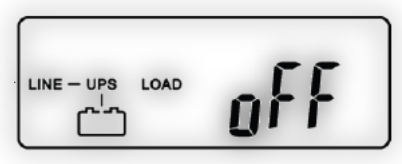

2. Entfernen Sie die Abdeckung vom externen Handbypass, und

stellen Sie ihn in den Bypass-Modus. Das LCD zeigt rechts oben das Symbol  $\square$  an.

- 3. Schalten sie den Spannungseingang mit Hilfe des Schalters CB1 ab. Im dualen Eingangsbetrieb schalten Sie auch den Bypass-Eingangsschalter auf AUS. Die USV ist jetzt vom Netz getrennt und kann gewartet oder repariert werden.
- 4. Schalten Sie nach dem Service den Spannungseingang CB1 und gegebenenfalls den Bypass-Eingangsschalter wieder ein.
- 5. Die USV startet im Bypass-Modus und führt automatisch einen Selbsttest durch. Wenn keine Fehlermeldungen erscheinen, war der Vorstart der USV erfolgreich, und das Ladegerät versorgt die Batterien mit Spannung.
- 6. Schalten Sie den externen Wartungsbypass auf "USV/INV" setzen Sie die Abdeckung wieder ein.
- 7. Drücken und halten Sie den ON-Button für etwa drei Sekunden. Es ertönt ein zweimaliger Piepton, und das Display wechselt auf das nebenstehende Bild.
- <span id="page-19-1"></span>8. Drücken und halten Sie den Button  $\omega$  für etwa drei Sekunden. Es ertönt zweimal ein Piepen, und die LCD-Anzeige ändert sich zu folgendem Bild:

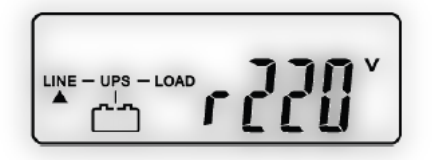

9. Die USV befindet sich wiederum in einer Selbstdiagnose. Im LCD erscheint der Text "tE5t" (Test). Ist der Test erfolgreich, erscheint "ok" und danach wiederum die obige Anzeige. Ist der Test nicht erfolgreich, wird der entsprechende Fehlercode angegeben.

# **<sup>3</sup> F E H L E R S U C H E**

<span id="page-20-0"></span>Sollten beim Betrieb der USV Fehler auftreten, prüfen Sie zuerst, ob die Ein- und Ausgangskabel richtig verbunden sind. Prüfen Sie auch, ob die Eingangsspannung im Nominalbereich ist. Sollten die Probleme weiter bestehen, kontaktieren Sie unseren Kundendienst.

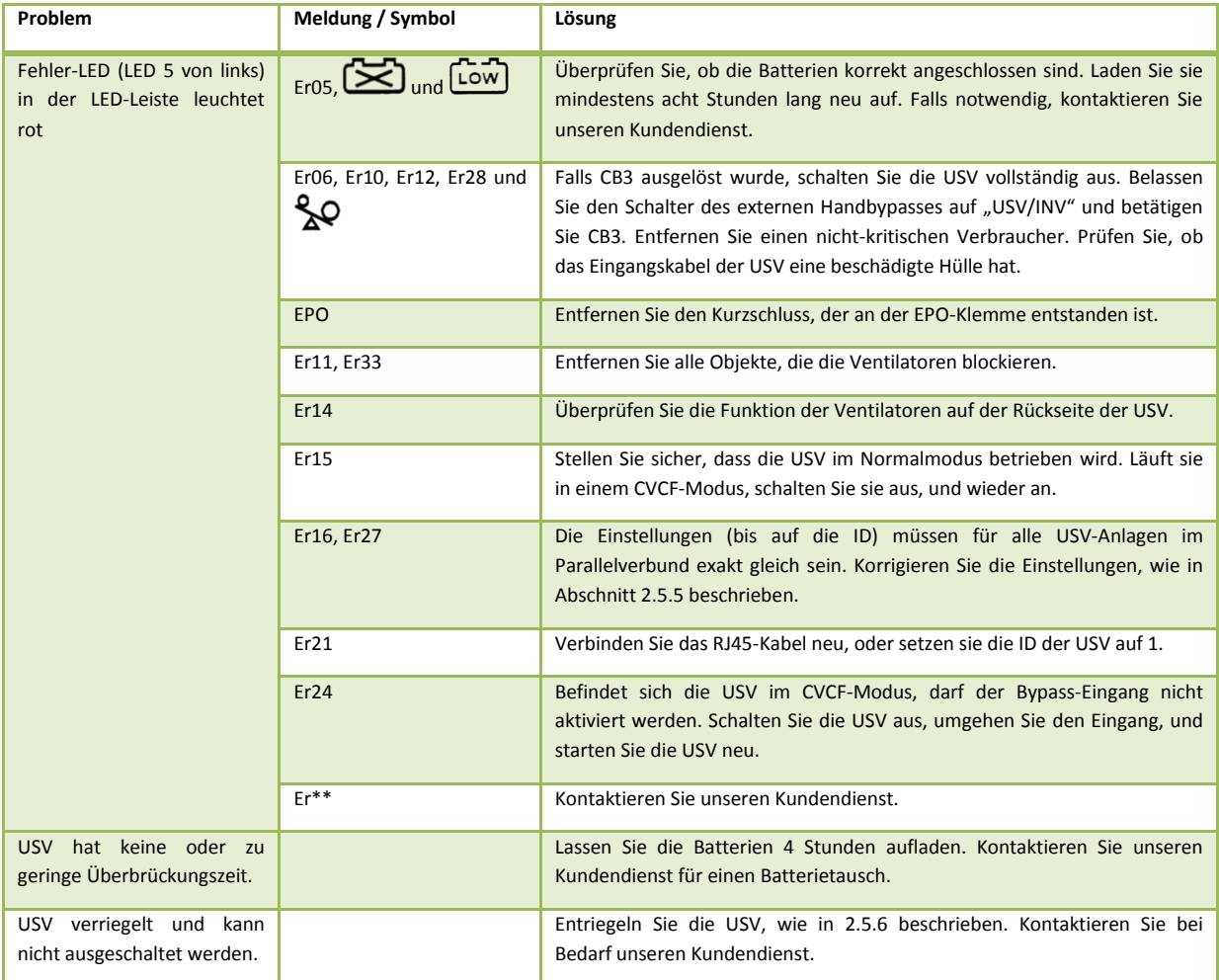

Bedienungsanleitung – USV-Anlage Continuity 10000

# **<sup>4</sup> TE C H N I S C H E DA T E N**

<span id="page-21-0"></span>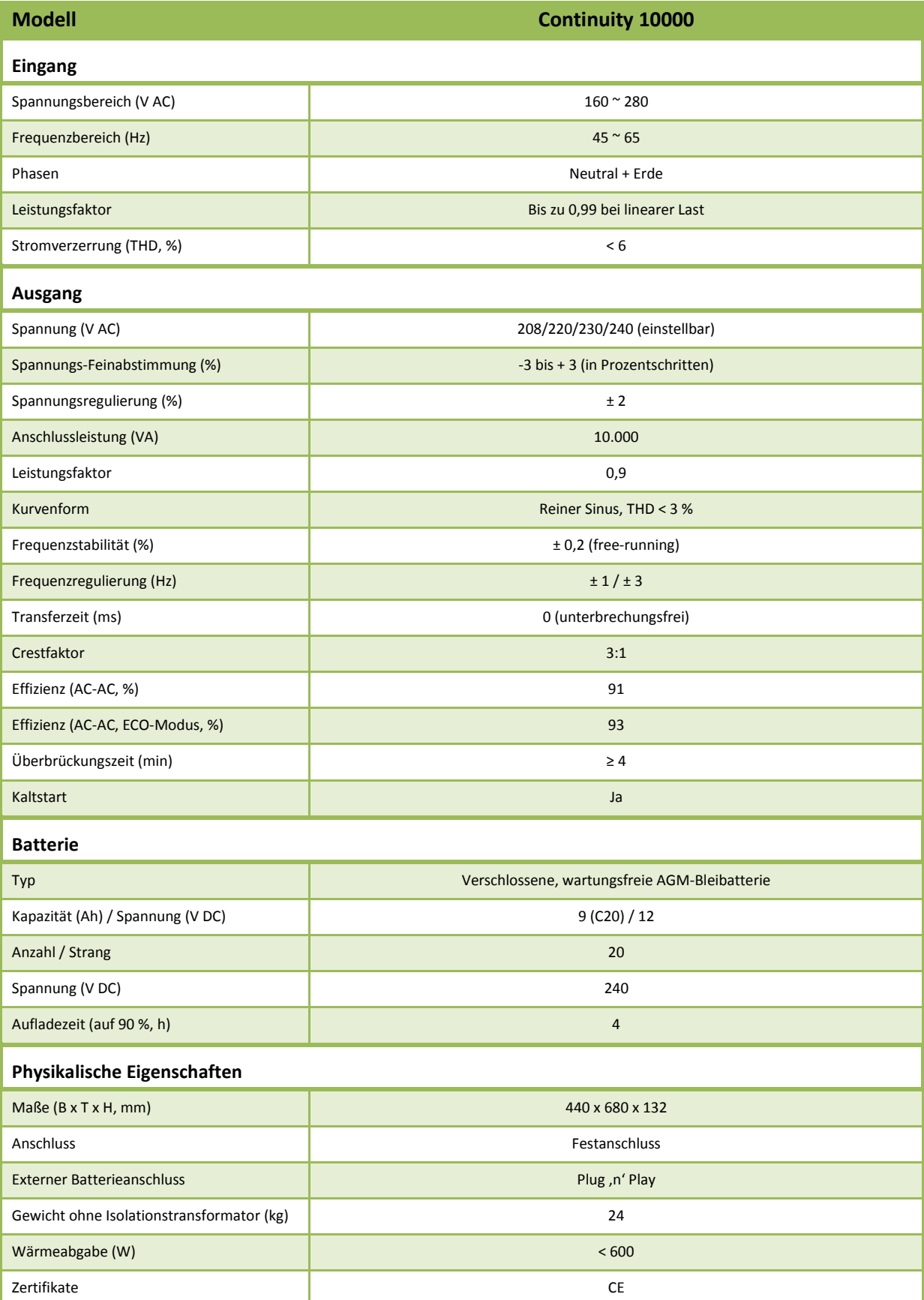